# Code QA - Update I

IFF@500 GeV GPC

Devika Gunarathne 01/06/2017

## Preparations

- Checked out the code:
   cvs co -d psn0661 offline/paper/psn0661
- Followed instruction on the analysis note page7.
   https://drupal.star.bnl.gov/STAR/system/files/analysis\_note\_v7\_0.pdf
- 1. Submit /star/institutions/iucf/skoby/dihadron/run11pp500.xml, which will process /star/institutions/iucf/skoby/dihadron/run11pp500.C
- 2. To run over the output in (1) submit /star/u/skoby/iff500 code/Analysis.xml, which will process submitScript.C and St-Root/Iff2012/Iff2012.cc.
- 3. hadd the output from (2) into one file.
- 4. From /star/u/skoby/iff500 code/ and using the file in (3), run asymmetryVsPt.C, asymmetryVsMinv.C, and asymmetryVsEta.C to get the multi-panel result plots

### First step

#### Submit run11pp500.xml which process "run11pp500.C"

- The script, "run11pp500.xml" submit jobs to process MuDsts located at HPSS. All seems OK with the script except,
  - Many Jobs killed/crashed during each submission / resubmission [I resubmitted 5 times to get all the jobs output (except 2 jobs, (32 daq files)).
  - Total events I processed (645 M)

Adding usage options like in the script might fix this!

 The code, "run11pp500.C" has following two lines which needed to update before submitting jobs!

```
//open database connection for spin configuration
  const char* database = "mysql://dbbak.starp.bnl.gov:3410/RunLog?timeout=60";
  const char* user = "devika";
```

I would add two comments at the top of the code, indicating: // change the user name to your name in .... line. // include the proper database address according to the online server port map <a href="https://drupal.star.bnl.gov/STAR/comp/db/onlinedb/online-server-port-map">https://drupal.star.bnl.gov/STAR/comp/db/online-berver-port-map</a>

### Second step

Run over the output in (1) by submitting "Analysis.xml" which will process submitScript.C and StRoot/Iff2012/Iff2012.cc.

 The script, "Analysis.xml" process over the output rootfiles from step (1). All seems OK except that code and script had to be in the same directory.

If I give full path name to the code in the sandbox code gave me errors

```
Error in <TUnixSystem::DynamicPathName>: Iff2011[.so | .dll | .dylib | .sl | .dl | .a] does not exist
in .sl64_gcc482/lib:/afs/rhic.bnl.gov/star/packages/DEV/.sl64_gcc482/lib:/af\
s/rhic.bnl.gov/star/R00T/5.34.30/.sl64_gcc482/rootdeb/lib:/opt/star/sl64_gcc482/qt4.8/lib:/opt/star/
sl64_gcc482/lib:/afs/rhic.bnl.gov/star/R00T/Xrootd/prod/.sl64_gcc482/lib:.:.sl\
64_gcc482/lib:/afs/rhic.bnl.gov/star/packages/DEV/.sl64_gcc482/lib:/afs/rhic.bnl.gov/star/R00T/
5.34.30/.sl64_gcc482/rootdeb/lib:/opt/star/sl64_gcc482/qt4.8/lib:/opt/star/sl64_gcc\
482/lib:/afs/rhic.bnl.gov/star/R00T/Xrootd/prod/.sl64_gcc482/lib:/afs/rhic.bnl.gov/star/R00T/
34/5.34.30a_2/.sl64_gcc482/rootdeb/lib:/afs/rhic.bnl.gov/star/R00T/34/5.34.30a_2/.sl6\
4_gcc482/rootdeb/cint/cint/stl
Error: Can't call Iff2011::setHome(home) in current scope submitScript.C:13:
Possible candidates are...
(in Iff2011)
*** Interpreter error recovered ***
foreach: No match.
```

# Third / Fourth Steps

hadd the output from (2) into one file

Run asymmetryVsPt.C, asymmetryVsMinv.C, and asymmetryVsEta.C

#### asymmetryVsPt.C

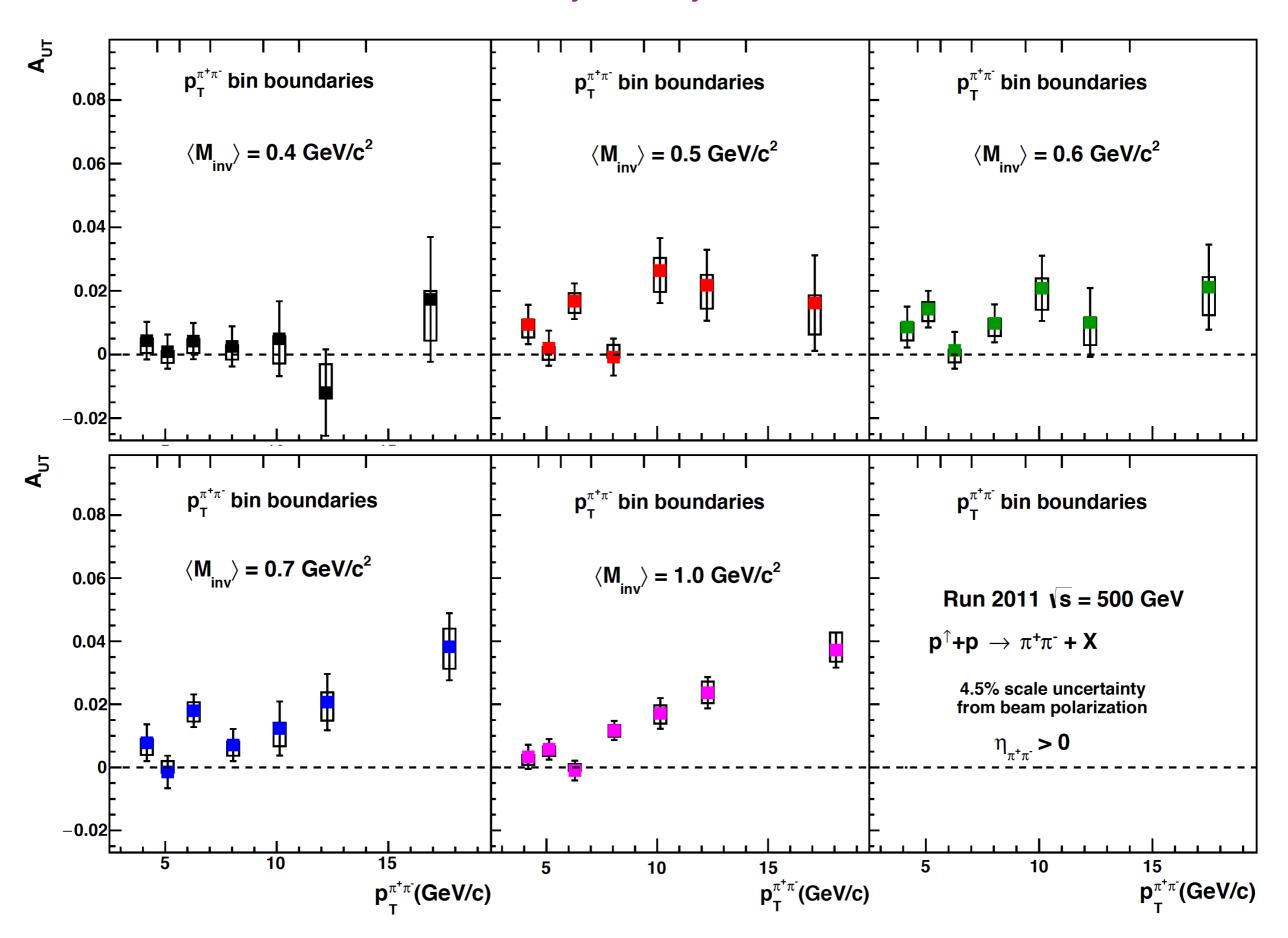

#### asymmetryVsEta.C (before change to more bins)

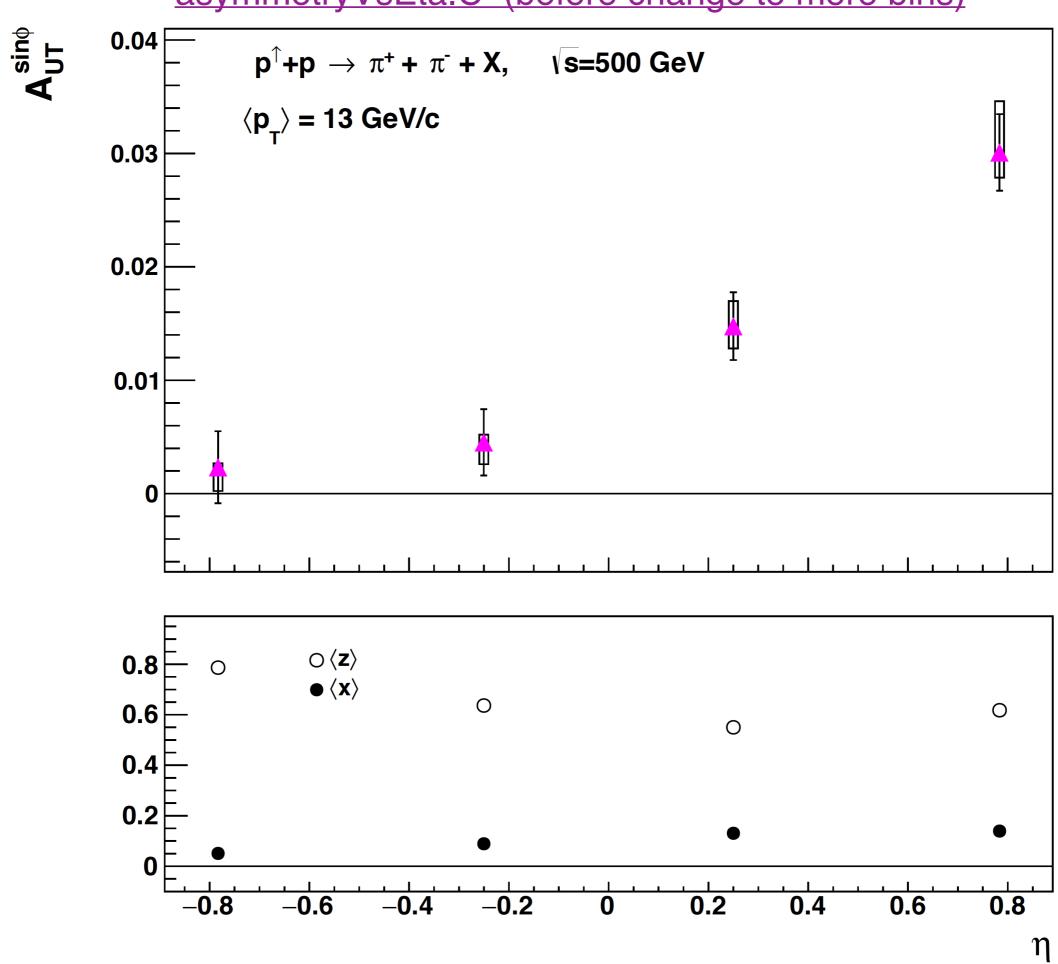

#### asymmetryVsMinv.C

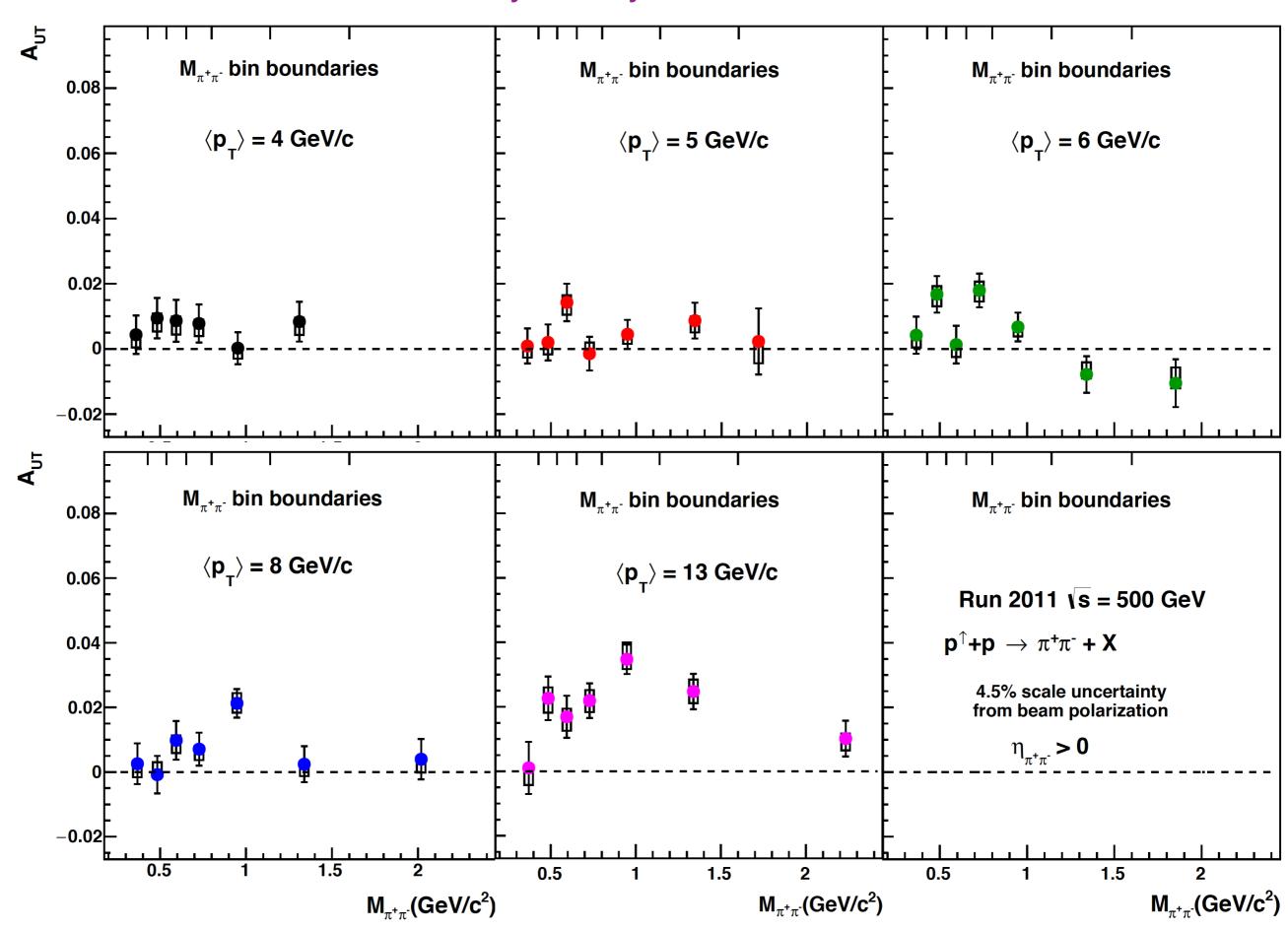

### Compare A\_UT values with Mike?

#### Minv- 0.4 GeV c<sup>2</sup>

```
\label{eq:loop_decomposition} $$A_Minv1[7]=\{0.00435786,0.000896351,0.00421829,0.00256002,0.0049604,-0.0119694,0.0173302\};$ double $$ deltaA_Minv1[7]=\{0.00587468,0.00537147,0.00569225,0.00629149,0.0117752,0.0135604,0.0196297\};$ double $$A_Minv1[7]=\{0.00174359,0.00502735,0.00276788,0.00637099,-0.00988074,-0.0054324,0.00953528\};$ double $$ deltaA_Minv1[7]=\{0.00583773,0.00538282,0.00568504,0.00627691,0.0117722,0.0135553,0.019696\};
```

#### Minv- 0.5 GeV c<sup>2</sup>

```
\label{eq:constraints} \begin{array}{l} \mbox{double A\_Minv2[7]=} \{0.00944759, 0.00200957, 0.0167572, -0.000809086, 0.0263978, 0.0217662, 0.0161907\}; \\ \mbox{double} \\ \mbox{deltaA\_Minv2[7]=} \{0.00617608, 0.00550295, 0.0056211, 0.00581565, 0.0102188, 0.0111775, 0.015017\}; \\ \mbox{double} \\ \mbox{A\_Minv2[7]=} \{-0.00823642, -0.000448275, 0.00556533, -0.00159942, 0.00373199, 0.0087099, 0.00291255\}; \\ \mbox{double} \\ \mbox{deltaA\_Minv2[7]=} \{0.00620024, 0.0055128, 0.00558342, 0.00581348, 0.0101696, 0.0110199, 0.0150548\}; \\ \end{array}
```

## Next?

- Go through roughly all the codes, Macros?
  - iff2011.cc, Iff2011.h
  - run11pp500.C, submitScript.C

• ?